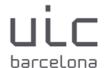

## GUIDE TO ACCESS SPRINGER E-BOOKS

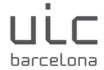

## **GUIDE TO ACCESS SPRINGER EBOOKS**

## 1. How to read Springer e-books inside UIC

If you're on a UIC campus, you must click on this option: *Access from your institution*. You will gain direct access to the book.

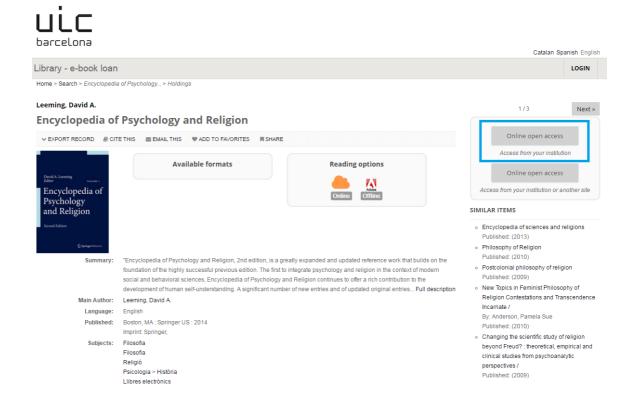

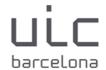

## 2. How to read Springer e-books outside UIC

If you are outside UIC, you have to copy the book's title and click on the second option: Access from your institution or another site.

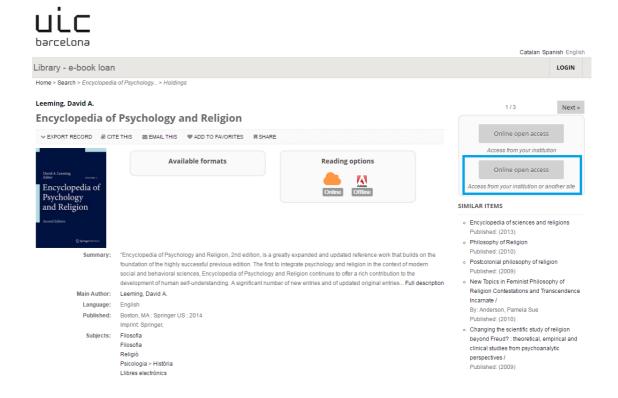

This will take us to the Springer page. Copy the title into the search box.

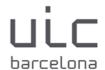

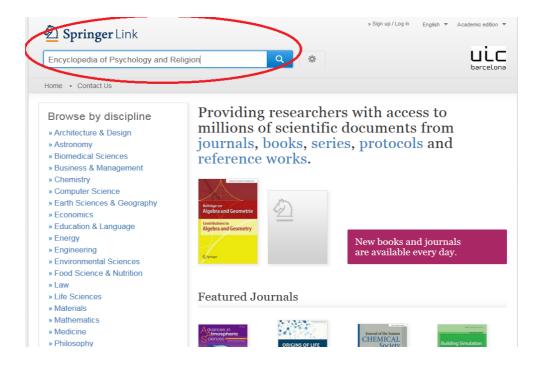

This will give you access to the book you have searched for.

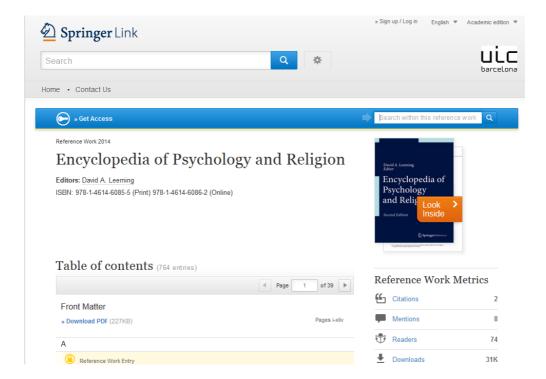